## Using Ubuntu 12.04 as router/firewall

by <u>nimmis</u>

Categories: <u>ubuntu</u> Tags: No Tags

Comments: 1 Comment

Published on: December 2, 2011

You need to have a server with 2 network cards, 1 for WAN RED (external internet access) and 1 for NAT GREEN (internal access)

The article describes the following.

- Use a computer with 2 network cards and ubunu to protect you maskines
- DHCP assignment for local computers
- local DNS zone to name your local machine
- iptables with port routing to local maskines

## Setting upp 2nd interface as local network 192.168.0.0

before changing, make a backup
sudo cp /etc/network/interfaces /etc/network/interfaces.bak

## adding net for 2nd interface eth1

add the following information to /etc/network/interfaces

```
# Set up the internal wired network
#
# Don't forget to change eth1 to the proper name of the internal
# wired network interface if applicable.
#
auto eth1
iface eth1 inet static
   address 192.168.0.1
   network 192.168.0.0
   netmask 255.255.255.0
   broadcast 192.168.0.255
```

```
restart network with
sudo /etc/init.d/networking restart
Setup dhcp server for local network
sudo apt-get install dhcp3-server
inte the file /etc/dhcp/dhcpd.conf insert the following
authoritative;
option domain-name "mydomain";
option domain-name-servers 8.8.8.8, 8.8.4.4, 192.168.0.1;
default-lease-time 600;
max-lease-time 7200;
option subnet-mask 255.255.255.0;
option broadcast-address 192.168.0.255;
option routers 192.168.0.1;
subnet 192.168.0.0 netmask 255.255.255.0 {
        range 192.168.0.32 192.168.0.128;
        option routers 192.168.0.1;
}
then edit /etc/default/isc-dhcp-server
INTERFACES="eth1"
then restart dhcp server
sudo service isc-dhcp-server restart
```

## Setting up the firewall

```
Be sure that ufw is installed on the system sudo apt-get install ufw
```

edit the file /etc/default/ufw and change the line

DEFAULT\_FORWARD\_POLICY="DROP"

so it reads

DEFAULT\_FORWARD\_POLICY="ACCEPT"

then we need to enable packet forward between the interfaces

edit the file /etc/ufw/sysctl.conf and remove the # infront of the line below so it reads

net/ipv4/ip\_forward=1

One final file to change before we are upp and running

change the file /etc/ufw/before.rules add these line in the top before any commands

# nat rules

\*nat

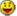

OSTROUTING ACCEPT [0:0]

# Forward all packes through eth0 -A POSTROUTING -s 192.168.100.0/24 -o eth0 -j MASQUERADE

# WARNING, do not remove COMMIT line. This breaks the loading COMMIT

Before starting the firewall, if you want to be able to access it with ssh you need to enable a rule accepting connections on port 22

ufw allow 22

Then start it up

ufw disable && sudo ufw enable 1 Comment

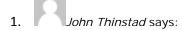

May 5, 2013 at 3:27 pm

ufw allow 22 is a bit low level. ufw all list - gives list of installed applicatins ufw knows ufw app update OpenSSH – opens the firewall for SSH ufw app info OpenSSH – shows the port added (yes.. 22/tcp)